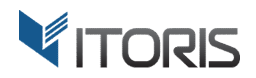

# **Product Price Formula** extension for Magento

# User Guide

version 1.0

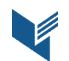

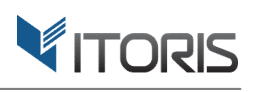

#### **Contents**

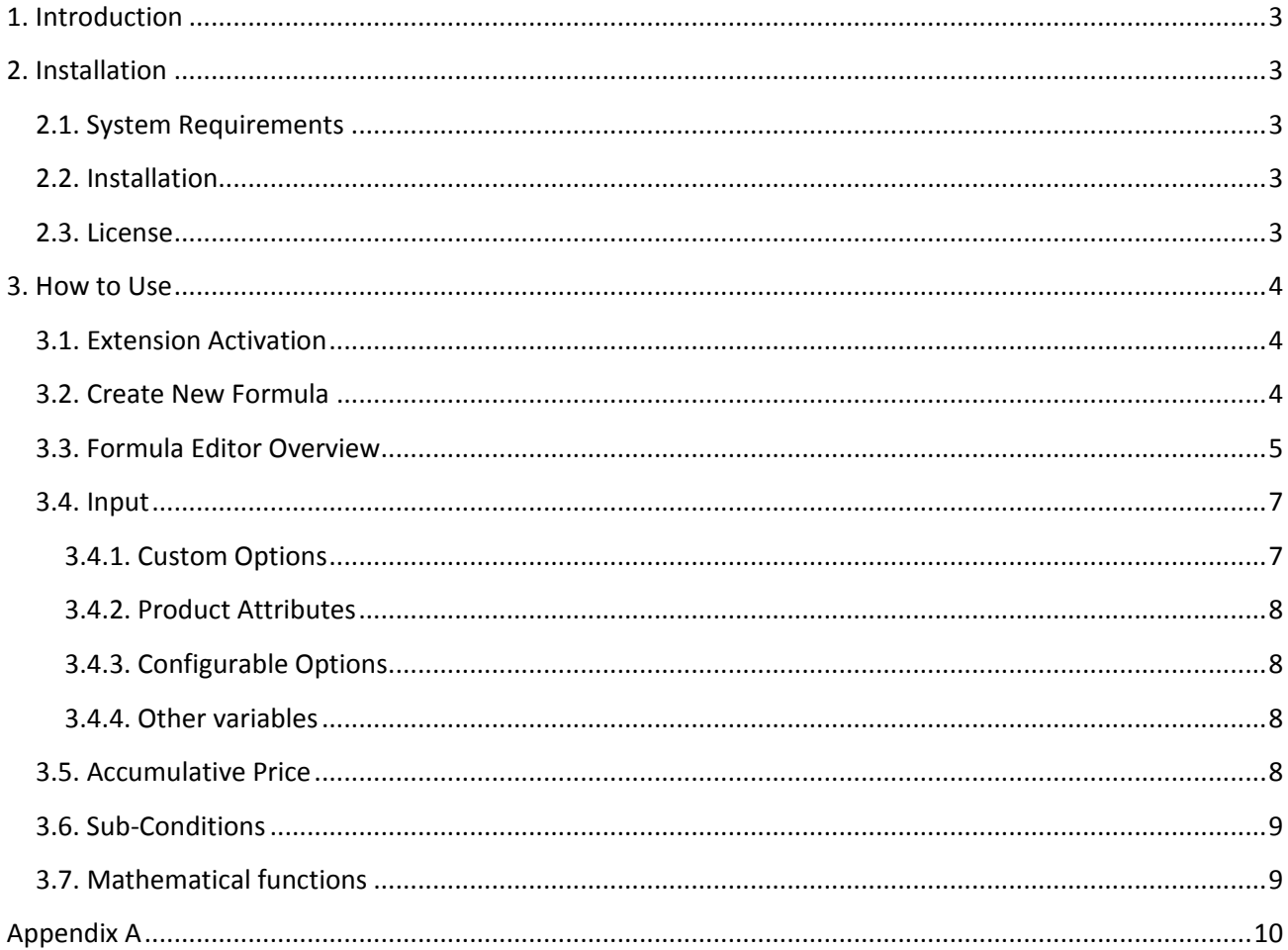

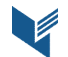

# **1. Introduction**

The document is a User Guide for extension **Product Price Formula** created for Magento websites. It describes the extension functionality and provides some tips for a quick start.

The extension official page - https://www.itoris.com/magento-product-price-formula.html

The purpose of the Product Price Formula extension for Magento is to provide more flexibility with the product price calculation. The admin can use any custom mathematical formula to calculate the final product price. The input to formula is custom options the customer chooses on the form or the product attributes defined by the admin. The price formula can be of any complexity, have math functions, constants and conditional branching.

The extension will be useful for those who need a custom method of price calculation not supported by Magento, like:

- Price calculation based on the object size or dimensions
- Complex tier price calculation based on quantity and the custom options selected
- Single setup fees for a bulk purchase not dependent on the quantity ordered
- Additional fees that depend on multiple custom options or product attributes together

# **2. Installation**

# **2.1. System Requirements**

The extension works under Magento from 1.4.x and higher. The extension works with Apache 1.3.x and higher, PHP 5 or higher, Linux or IIS.

#### **2.2. Installation**

Download the extension installation zip package from your account at https://www.itoris.com/ and unpack it to the root of your Magento site by (S)FTP. Then flush cache in your Magento backend following **System > Cache Management**.

#### **2.3. License**

Please find the license agreement at https://www.itoris.com/magento-extensions-license.html

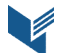

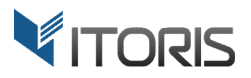

# **3. How to Use**

#### **3.1. Extension Activation**

The price formula configuration is available following System > Itoris Extension > Product Price Formula.

**Extension Enabled** – enables or disabled the extension functionality.

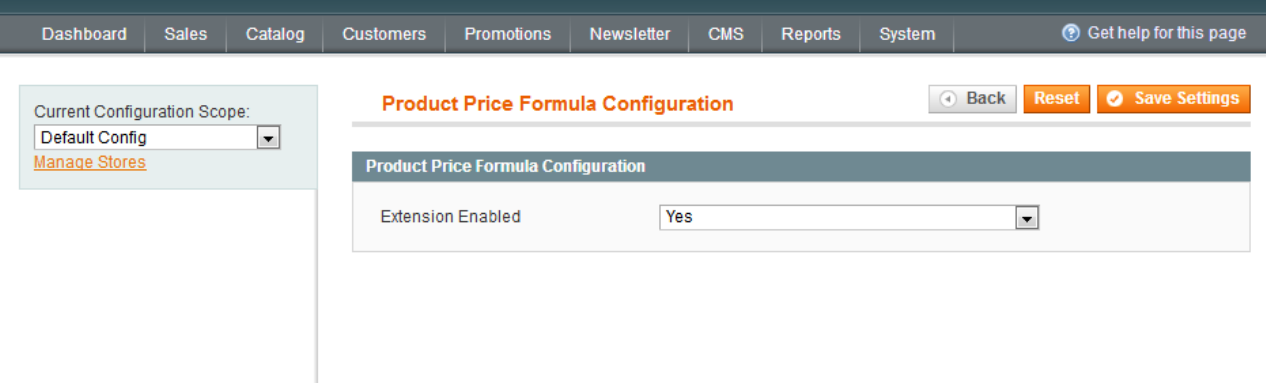

#### **3.2. Create New Formula**

The extension allows the admin to create and edit formulas for each product following **Catalog > Manage Products > {select a product} > Price Formula** .

The "**Add New Formula**" button allows creating a new formula.

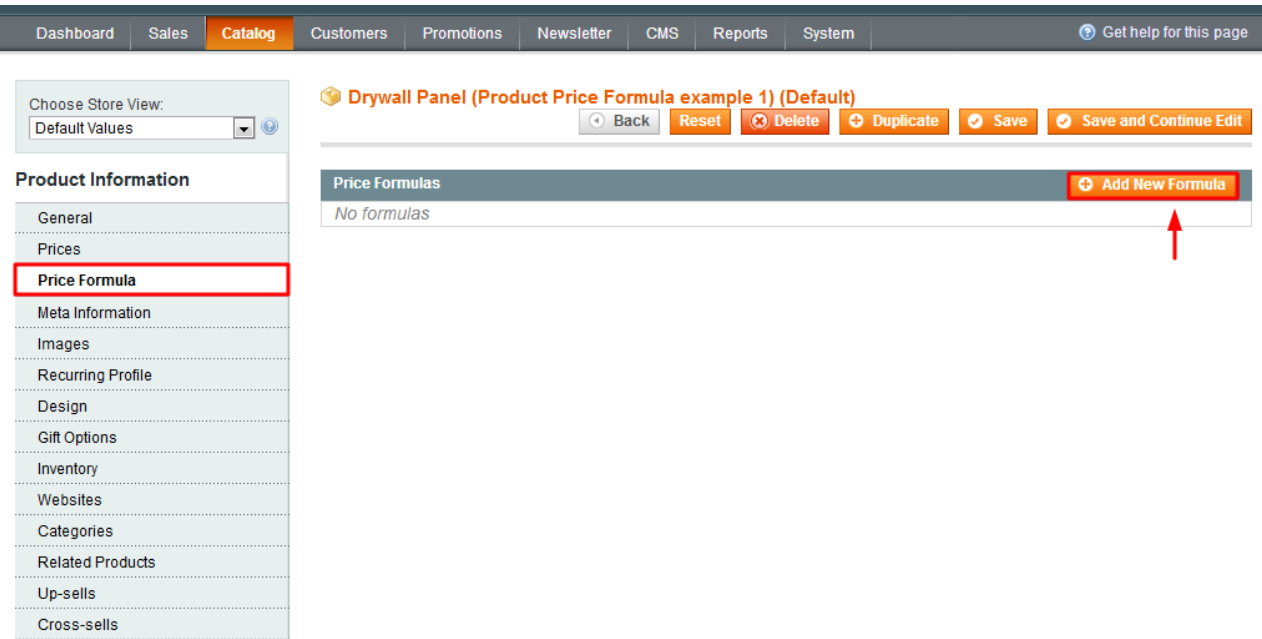

I

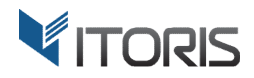

#### **3.3. Formula Editor Overview**

The following settings are available:

Add New Formula - the product can have multiple accumulative formulas executed by chain. The admin can Add New Formula - the product can have multiple accumulative formulas executed by chain. The admin can<br>click this button to add another formula to the product. The correct order in field "Position" should be also specified.

**Delete Formula** *–* removes the formula.

Name -allows entering the formula title here. The entered name is not visible on the Frontend.

**Position** *–* allows setting the correct order of execution.

**Status** *–* enables or disables the formula.

**Date From - Date To** *–* allows specifying the "from-to" dates when the formula should be active.

Customer Group - allows choosing customer groups the formula is active for. All Groups is set by default.

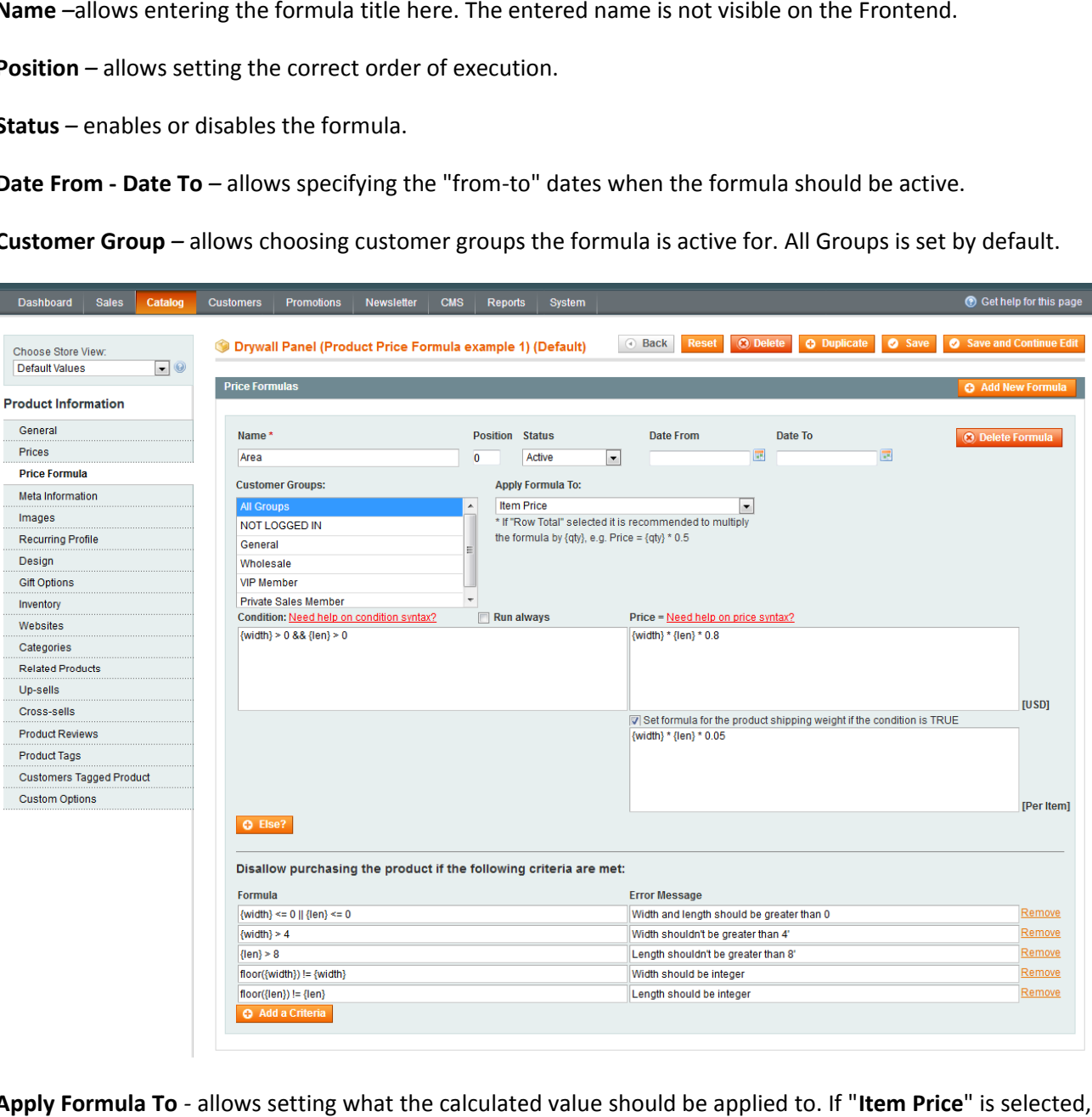

Apply Formula To - allows setting what the calculated value should be applied to. If "Item Price" is selected, the formula result will be applied to the item price. The row total will be calculated as the item price the formula result will be applied to the item price. The row total will be calculated as the item price<br>multiplied by the quantity. If "**Row Total**" is selected, the formula result will be applied to the row total not

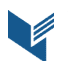

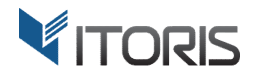

depending on the quantity selected. The item price will be calculated as the division of the calculated row total and the quantity.

**Show Product Price on Frontend as** *-* visible if "**Row Total**" is selected in the previous dropdown. If "**Default**" is selected, the customer will see the "**price per item**" on the product view on the Frontend. If "**Multiplied by the QTY**" is selected, the customer will see the row total value. It's useful when the admin calculates the package price based on multiple conditions to show the final price to the customer before adding the product to cart.

**Condition** *-* defines when the formula should be executed, for example:

 ${width} > 0$  &  ${len} > 0$  - making sure the width and the length entered is positive {print\_label} && {txt.length} >= 15 || {print\_default} - if the customer has selected to print a label and (&&) entered 15 or more characters of text, or (||) the default label selected.

**Need help on condition syntax?** - shows tips on the condition syntax.

**Run always** - the checkbox will disable the Condition textarea, meaning the formula will always run without conditions. Also there won't be ability to fork the condition using button "**Else**".

**Price=** - allows entering a formula here. It should result to a float value. For example:  ${width}$  \*  ${length}$  \* 0.8 - calculates the area of a rectangle and multiply it by the rate PI  $*$  sqrt ({radius})  $*$  0.8 - calculates the area of a circle and multiply it by the rate

**Need help on price syntax?** *-* shows tips on the price syntax.

**Set formula for the product shipping weight if the condition is TRUE** *–* if the admin wants to override the product shipping weight. A text area will appear where the admin can enter a custom formula for the product weight.

**Else?** - using this button the admin can fork the condition and add another formula. A new set of fields will appear for **Condition**, **Formula**, and **Weight**. For example, custom tier price for quantities up to 10, 20, and 30 and if length is 20 or greater:

```
if ({qty} < 10 \&amp; [len] > = 20) Price = 20;
else if ({qty} \times 20 \& {len} \ge 20) Price = 18;
else if ({qty} < 30 \&amp; {len} > = 20) Price = 16;
etc.
```
**Disallow purchasing the product if the following criteria are met**: Formula and error message - custom validation criteria. The admin can enter the formula and the error message. Or create multiple validation messages. Examples:

```
if ({width} \leq 0 || {len} \leq 0) Error = "Width and length should be greater than 0"
if (floor({width}) != {width}) Error = "Width should be integer"
etc.
```
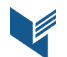

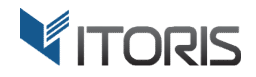

# **3.4. Input**

The admin can pass data into the formula via dynamic variables. Variables are enclosed into curly braces: {variable}. All variables currently supported by the extension are listed in the Appendix A. The admin can pass data into the formula via dynamic variables. Variables are enclosed into curly braces:<br>{variable}. All variables currently supported by the extension are listed in the Appendix A.<br>**3.4.1. Custom Options** 

#### **3.4.1. Custom Options**

the formula, the option should have the unique SKU. In the screenshot below there are 2 options - Width and Length, SKUs are "width" and "len". Accordingly, the variables will be {width} and {len}:

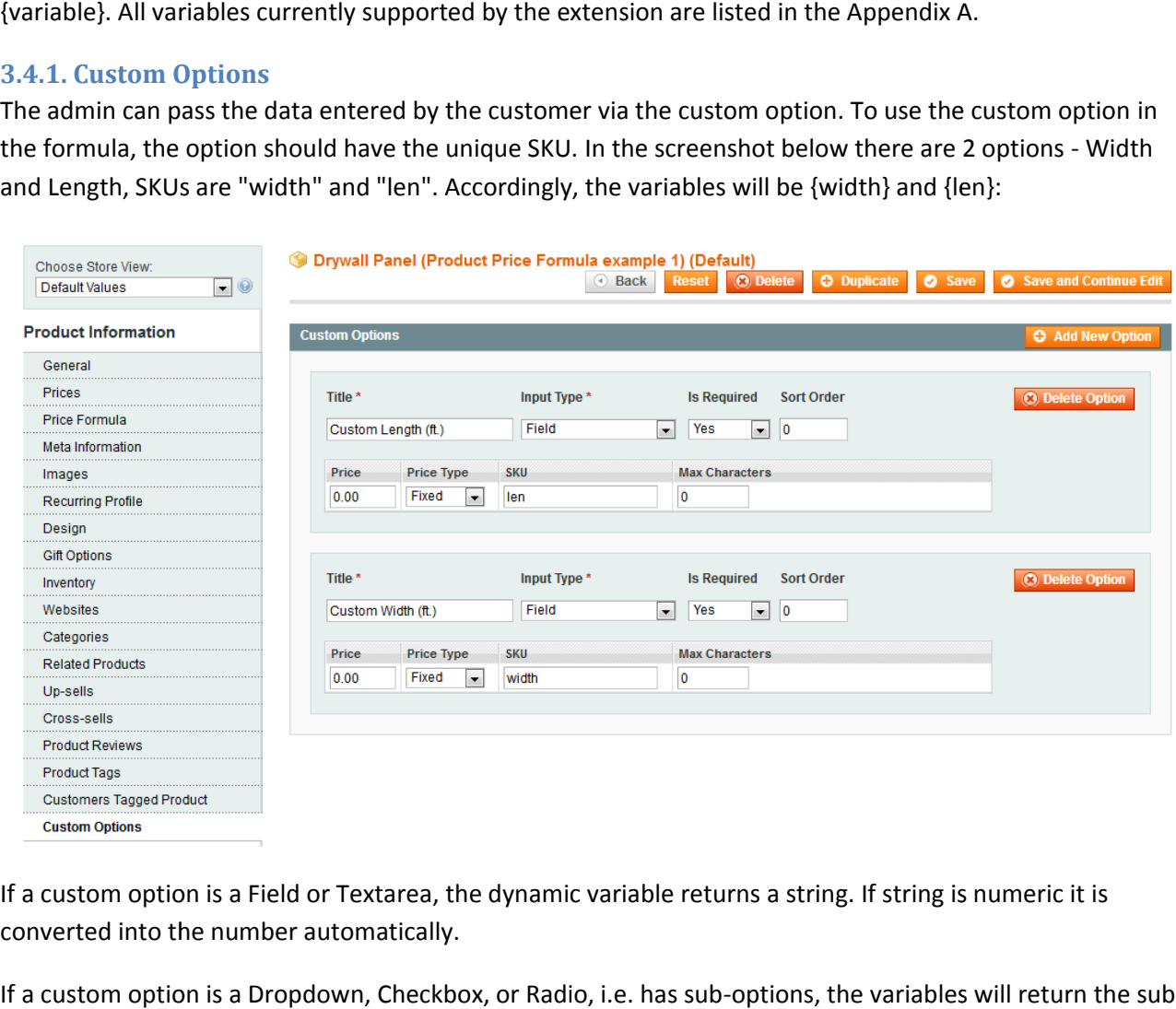

If a custom option is a Field or Textarea, the dynamic variable returns a string. If string is numeric it is converted into the number automatically.

If a custom option is a Dropdown, Checkbox, or Radio, i.e. has sub-options, the variables will return the suboption title. The admin can use such variables as Boolean variables, i.e.:

```
if ({red} || {blue}) Price =
 10;
else if ({green} &(qty) > 20) Price = 8;
```
option title. The admin can use such variables as Boolean variables, i.e.:<br>
if ({red} || {blue}) Price = 10;<br>
else if ({green} && {qty} > 20) Price = 8;<br>
If the admin has a Dropdown with <u>numeric</u> sub-options, the admin ca if ( ${\{size10\}}$  ||  ${\{size20\}}$  ||  ${\{size30\}}$  Price =  ${\{size10\}} \star 0.5 + {\{size20\}} \star 0.4 + {\{size30\}} \star 0.3;$ 

If variable is not set it returns 0/false.

The admin can get the option price using variable {sku.price}, for example:

```
if ({leather}) Price = {leather.price};
if ({cloth}) Price = {cloth.price};
```
If the price relies on the length of text entered, the admin can use variable {sku.length}, for example: if ({custom text.length} > 0) Price = {custom text.length} \*  $0.02$ ;

If extension Dynamic Product Options for Magento is installed that supports quantities for options the admin can use variable {sku.qty}, for example:

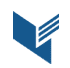

if ({ram}) Price =  $500 + {ram, qty} * 20$ ;

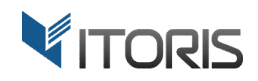

The Dynamic Product Options extension for Magento –

https://www.itoris.com/magento-custom-options.html

#### **3.4.2. Product Attributes**

In addition to custom options the admin can use product attributes in the formula like {attribute\_code}. The attribute code is available following **Catalog > Attributes > Manage Attributes.**

#### **3.4.3. Configurable Options**

If there is a configurable product, the admin can get the ID of selected sub-product via variable

{configurable\_pid}. For example:

if  $({\text{configurable\_pid}} = 961)$  Price = 299; else if  $({\text{confiqutable pid}} = 962)$  Price = 289; else if  $({\text{confiqutable pid}} = 963)$  Price = 319;

#### **3.4.4. Other variables**

Selected quantity: {qty} Price after product options selected: {configured\_price} Price before options selected: {initial\_price} Price after all calculations applied: {price} Special price configured in the product: {special\_price}

#### **3.5. Accumulative Price**

If there is a long formula, it is possible to set up a few smaller ones and make the price accumulative. The admin can create multiple formulas by clicking "**Add New Formula**" button. The correct order should be set in field **Position**. The accumulative price is summed via variable {price}. Each next formula has {price} calculated by the previous formula. Example:

#### **[Formula 1, position 1] - Material price**

```
if ({cloth} && {width} > 0 && {len} > 0) Price = {width} * {len} * 5;
else if ({leather} && {width} > 0 && {len} > 0) Price = {width} * {len} * 10;
```

```
[Formula 2, position 2] - if chair selected in addition
if ({chair}) Price = {price} + 50 * {chair.qty}
```

```
[Formula 3, position 3] - discount for a bulk purchase
```

```
if ({qty} \times 10) Price = {price} * 1;
else if ({qty} \times 20) Price = {price} * 0.9;
else if ({qty} \times 30) Price = {price} * 0.8;
else Price = {price} * 0.7;
```
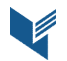

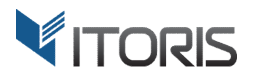

# **3.6. Sub-Conditions**

The extension allows having conditions directly in the formula using a special syntax. For example: Price = {price} + ({size10} ? 24.99 : 0) + ({size20} ? 44.99 : 0) + ({size30} ? 64.99 : 0);

Here, it adds the custom option price to the final price depending on the dropdown option selected.

### **3.7. Mathematical functions**

The admin can use math functions like sin, cos, tan, etc. in formulas or conditions. For example: if ({side1} > 0 && {size2} > 0 && {angle} > 10) Price=0.5 \*{size1} \*{size2} \*sin({angle}) \*{rate}

The list of all supported math functions is available in the Appendix A.

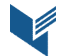

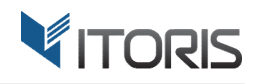

# **Appendix A**

The admin can use the following **condition** and **math operators**:

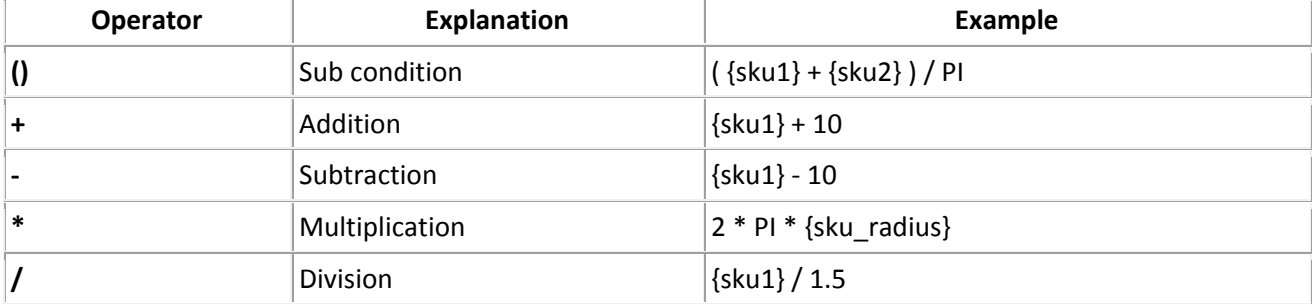

#### **Math functions:**

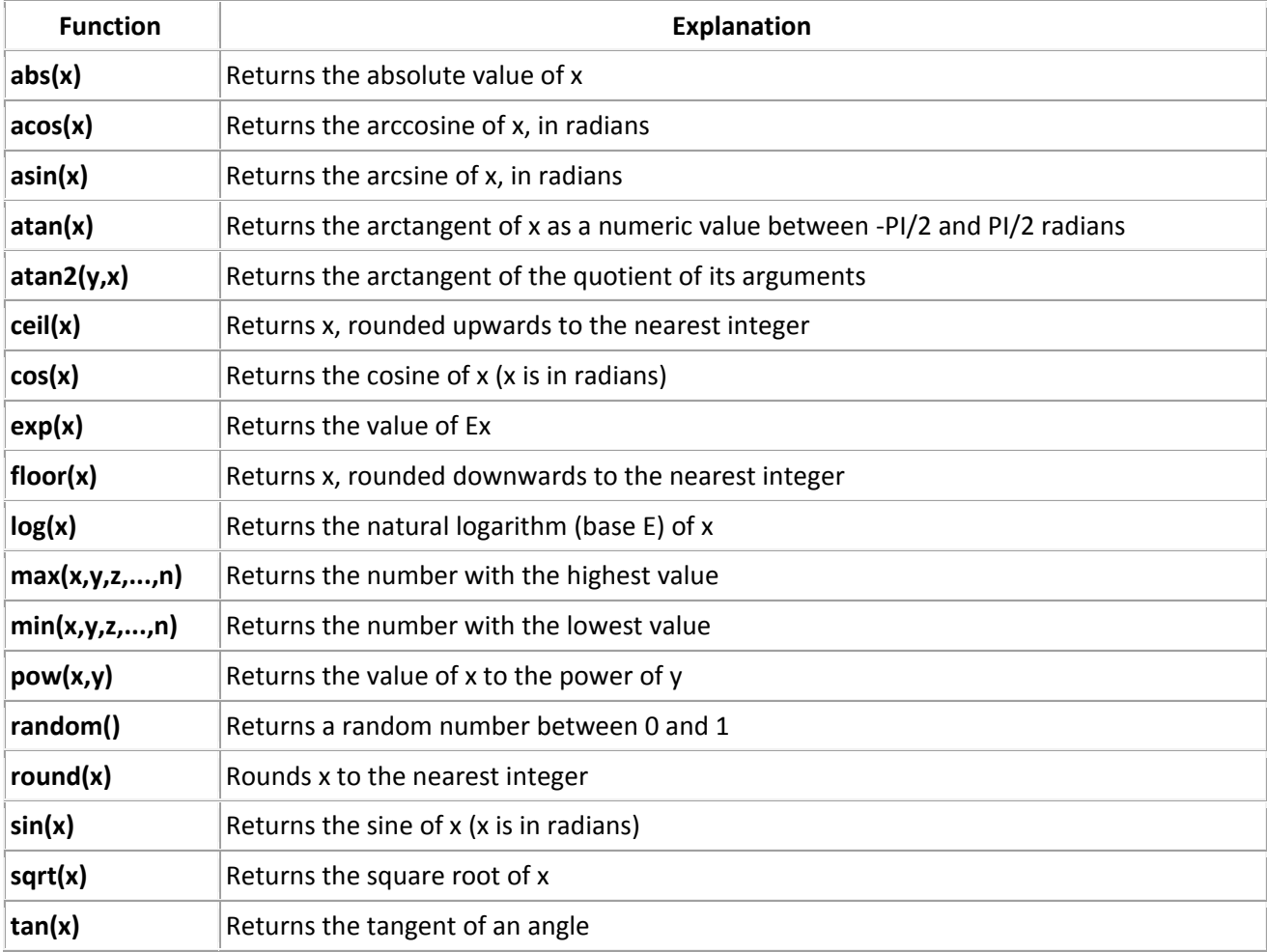

#### **Constants:**

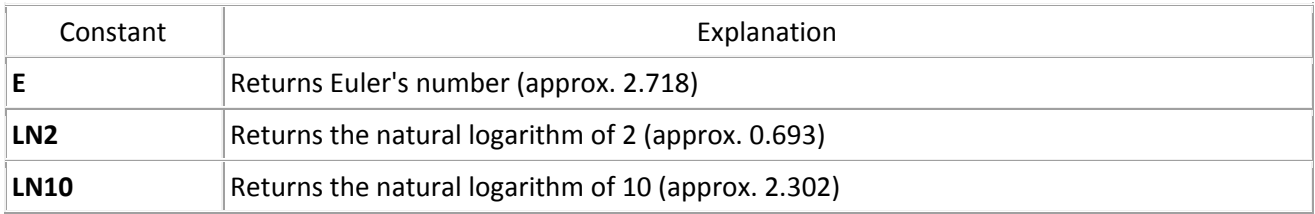

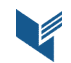

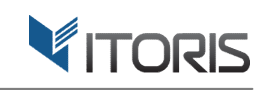

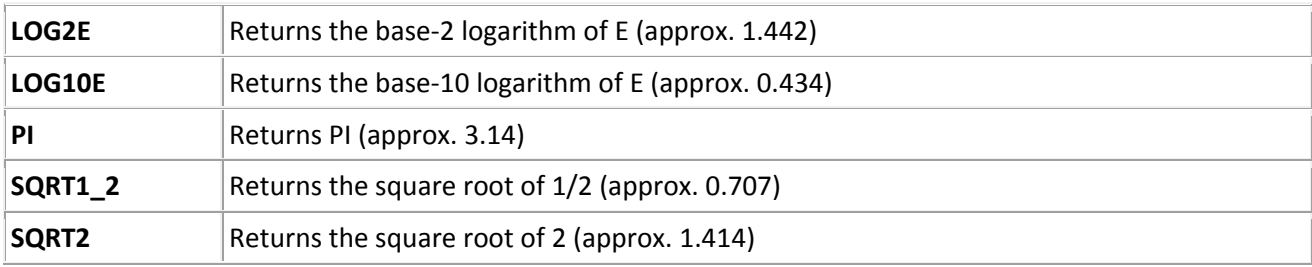

#### **Variables:**

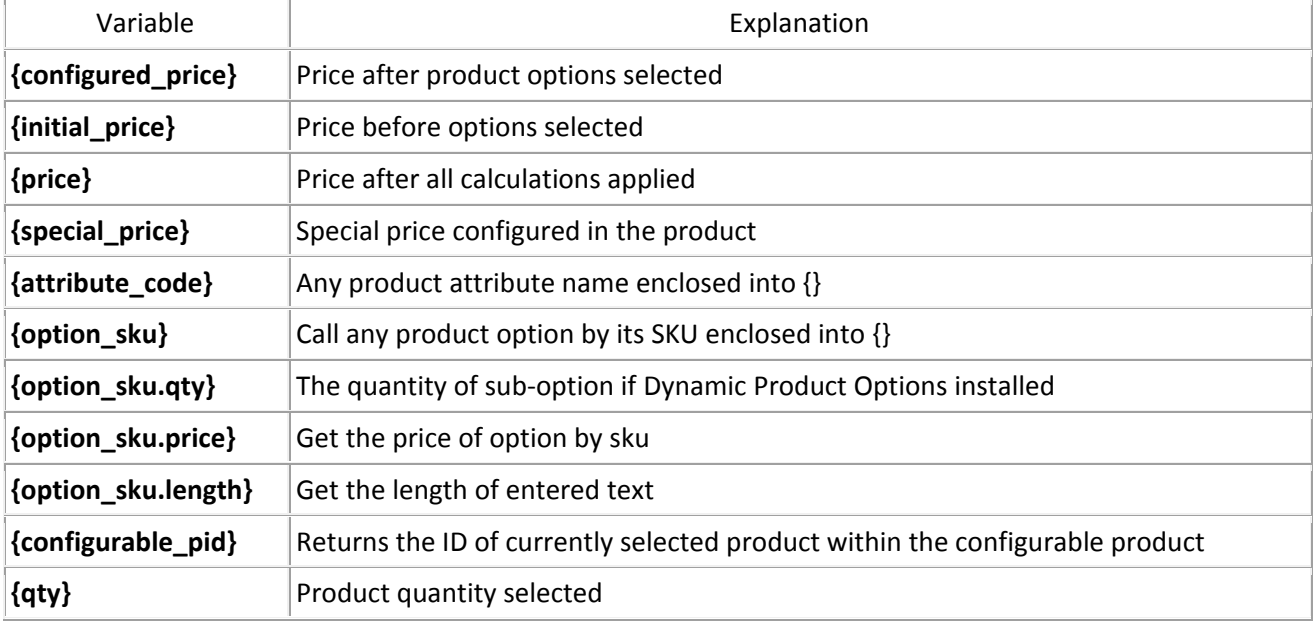

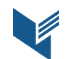